# **Administration avancée**

- Objet : Administration avancée
- Suivi :
	- © Création par & [martin\\_mtl](http://debian-facile.org/utilisateurs:martin_mtl) le 27/11/2012
- Commentaires sur le forum : [C'est ici](https://debian-facile.org/viewtopic.php?pid=131817#p131817)<sup>[1\)](#page--1-0)</sup>

## **Prérequis**

- [Grandes lignes du fonctionnement de Debian GNU/Linux](http://debian-facile.org/doc:systeme:gnu-linux)
- [Structure du système de fichier sous Debian](http://debian-facile.org/atelier:chantier:fhs-accueil)
- [Le noyau, le chapeau du système](http://debian-facile.org/doc:systeme:noyau:theorie)
- [UEFI & EFI](http://debian-facile.org/doc:install:refind-boot-uefi)

## **Configuration du réseau**

- [Configuration du réseau](http://debian-facile.org/doc:reseau:reseau)
- [Le wifi en détail](http://debian-facile.org/doc:reseau:wifi)

### **Maintenance et réparation du système en mode console**

- [superutilisateur](http://debian-facile.org/doc:systeme:superutilisateur) Pour passer des commandes en root<sup>[2\)](#page--1-0)</sup>.
- [Recovery Mode](http://debian-facile.org/doc:systeme:recovery)
	- o [chrooter c'est bien joué](http://debian-facile.org/doc:systeme:chroot) Dépannage Démarrer son PC sur un Live CD afin d'accéder au système installé (ou plusieurs…) sans l'activer.

### **Menu systeme**

[last](http://debian-facile.org/doc:systeme:last) - Afficher une liste des derniers utilisateurs connectés

### **Partitionnement et montage**

### **Partitionnement**

- [Partitionnement avec fdisk](http://debian-facile.org/doc:systeme:fdisk)  À ne pas utiliser avec GPT
- [Partitionnement avec sfdisk](http://debian-facile.org/doc:systeme:sfdisk)  À ne pas utiliser avec GPT
- [Partitionnement avec cfdisk](http://debian-facile.org/doc:systeme:cfdisk) À ne pas utiliser avec GPT
- [Partitionnement avec gdisk](http://debian-facile.org/doc:systeme:gdisk) À utiliser avec GPT
- Partitionnement avec sgdisk À utiliser avec GPT
- Partitionnement avec cgdisk À utiliser avec GPT
- Partitionnement avec parted À utiliser avec ou sans GPT
- [Partitionnement avec Gparted](http://debian-facile.org/doc:systeme:gparted)  À utiliser avec ou sans GPT

### **Montage**

- [Lister les périphériques montables avec blkid](http://debian-facile.org/doc:systeme:blkid)
- [Montage des partitions avec ''/etc/fstab''](http://debian-facile.org/doc:systeme:fstab)
- [Montage de systèmes de fichiers distants](http://debian-facile.org/doc:reseau:ssh:sshfs)
- [Montage rapide de périphériques USB \(ancienne méthode: pmount\)](http://debian-facile.org/doc:systeme:pmount)
- [Montage rapide de périphériques USB \(méthode udisks\)](http://debian-facile.org/doc:systeme:udisks)
- [Montage de partitions NTFS](http://debian-facile.org/doc:systeme:ntfs-3g)
- [Tables de partitions GPT sur le wiki Archlinux](https://wiki.archlinux.org/index.php/GUID_Partition_Table)

## **Matériel, détection et automatisation**

UDev est le système décidant quoi faire lors de la découverte d'un nouveau périphérique. En particulier, il crée les fichiers de périphériques dans /dev et exécute des scripts de configuration automatiquement à l'insertion d'un périphérique. Il est totalement personnalisable.

- [Gestion de périphérique avec UDev](http://debian-facile.org/doc:systeme:udev:regles)
- [Listing du matériel avec lshw](http://debian-facile.org/doc:systeme:lshw)
- [Listing des périphériques PCI avec lspci](http://debian-facile.org/doc:systeme:lspci)
- [Listing des périphériques USB avec lsusb](http://debian-facile.org/doc:systeme:lsusb)

### **Compiler son noyau**

- [compiler](http://debian-facile.org/doc:systeme:noyau:compiler)
- [compiler](http://debian-facile.org/doc:systeme:kernel:compiler)

### **Chargeurs de démarrage**

- [Grub-legacy](http://debian-facile.org/doc:systeme:grub-legacy) (obsolète)
- Grub<sub>2</sub>
- $\cdot$  Lilo
- [Configuration de grub avec StartupManager](http://debian-facile.org/doc:systeme:startupmanager)
- [Multiplexeur de TTY lors du Boot Permet le Bootsplash](http://debian-facile.org/doc:autres:plymouth)

# **Gestion de l'énergie**

[Gestion de l'ACPI](http://debian-facile.org/doc:systeme:acpi)

 $\pmb{\times}$ 

### **Astuces**

### **Documentation**

[Référence Debian](http://debian-facile.org/doc:systeme:debian-reference) Le manuel de l'utilisateur de Debian

#### **Les touches magiques**

Vous êtes planté et votre écran (serveur X) est figé. Regardez là !

• [Plantage - Touches Magiques](http://debian-facile.org/doc:systeme:touches-magiques)

### **Message du jour : motd**

Fichier permettant de délivrer un message identique à chaque nouvelles connexions user dans un terminal.

• [motd](http://debian-facile.org/doc:systeme:motd)

#### **nologin**

Bloquer temporairement les nouvelles connexions avec le fichier nologin.

• [nologin](http://debian-facile.org/doc:systeme:nologin)

### **Mode bridge**

Création virtuelle d'une connexion au réseau pour une machine virtuelle

[Configuration d'un réseau en mode bridge](http://debian-facile.org/doc:reseau:interfaces:tapbridge)

### **Démarrage automatique de la machine à l'heure/date**

Même si cette option n'est pas disponible dans le Setup du BIOS.

[Démarrage automatique de la machine par la RTC.](http://debian-facile.org/doc:systeme:demarrage-auto)

#### **Astuces Diverses**

- [Activation du numlock](http://debian-facile.org/doc:materiel:claviers:activnumlock)
- [blkid Pour lister les disques avec leurs UUID](http://debian-facile.org/doc:systeme:blkid) Pratique pour composer son [fichier fstab](http://debian-facile.org/doc:systeme:fstab)
- [connaître le numéro de sa branche debian](http://debian-facile.org/doc:systeme:lsb-release)
- [Obtenir des informations sur son système](http://debian-facile.org/doc:systeme:infos-systeme)
- [economiseurecran Créer un économiseur d'écran sous gnome avec vos photos personnelles](http://debian-facile.org/doc:environnements:gnome:economiseur-ecran) [\(Diaporama\):](http://debian-facile.org/doc:environnements:gnome:economiseur-ecran)
- [gpm](http://debian-facile.org/doc:autres:gpm) Utiliser la souris dans un terminal.
- [ipv6 Gagner de la rapidité sur votre connexion adsl sans ipv6 !](http://debian-facile.org/doc:reseau:ipv6)
- [mancouleur Des pages de man en couleur](http://debian-facile.org/doc:systeme:most:man-en-couleur)
- [pdf Manipulation de fichiers pdf](http://debian-facile.org/doc:editeurs:pdf)
- [multimediakeys Utiliser les touches multimédia](http://debian-facile.org/doc:environnements:x11:touches-multimedia)
- [Path Lancer des programmes.](http://debian-facile.org/doc:programmation:shell:path)
- [prelink Accélérer le lancement des applications](http://debian-facile.org/doc:systeme:prelink)
- [Police Améliorer le lissage des caractères](http://debian-facile.org/doc:environnements:x11:polices:lissage)
- [Police Installer des polices de caractères sur votre système](http://debian-facile.org/doc:environnements:x11:polices)
- [recupdonnee Récupérer des données sur un HDD grillé](http://debian-facile.org/doc:systeme:ddrescue)
- [survsysteme Surveiller son système](http://debian-facile.org/doc:systeme:surveiller-son-systeme)
- [Un petit script listant les paquets avec leur provenance](http://debian-facile.org/doc:programmation:bash:tp-debsources)
- [Un petit script listant les paquets avec leur section](http://debian-facile.org/doc:systeme:apt:debsect)
- [synoshareexist](http://debian-facile.org/doc:programmation:bash:synoshareexist)
- [png2jpg](http://debian-facile.org/doc:programmation:bash:png2jpg)
- [Un petit pour savoir si un fichier existe](http://debian-facile.org/doc:programmation:bash:file-dir-exist)
- [parcourir-fichier-texte](http://debian-facile.org/doc:programmation:bash:read:parcourir-fichier-texte)

#### [1\)](#page--1-0)

[2\)](#page--1-0)

N'hésitez pas à y faire part de vos remarques, succès, améliorations ou échecs !

administrateur

From: <http://debian-facile.org/> - **Documentation - Wiki**

Permanent link: **<http://debian-facile.org/doc:systeme:administration>**

Last update: **19/04/2023 18:55**

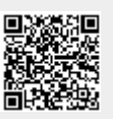